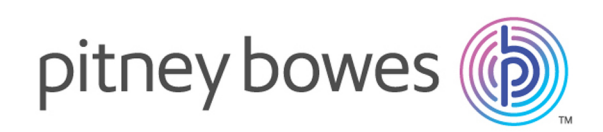

# Spectrum™ Technology Platform Version 2018.2 S14 Release Notes

This document contains information about Spectrum™ Technology Platform 2018.2 S14.You have access only to the modules you have licensed. To evaluate any other modules, contact your Pitney Bowes account executive for a trial license key.

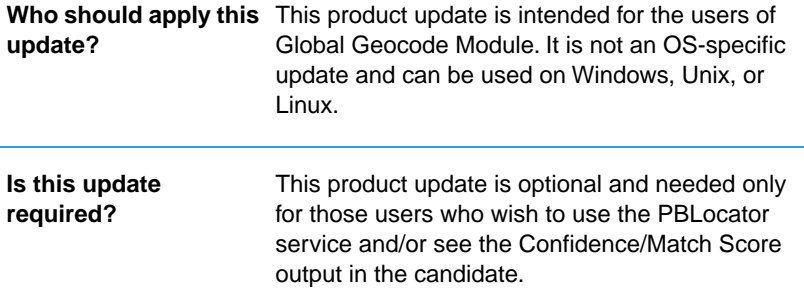

Contents:

[What's New](#page-1-0) 2<br>
Installation 3 **[Installation](#page-2-0)** 

## <span id="page-1-0"></span>What's New

#### **Spectrum server configuration to enable integration of the PBlocator service in the ArcGis environment.**

Please refer to the **[Spectrum Administration Guide](https://support.pb.com/help/spectrum/18.2/en/webhelp/AdministrationGuide-WebUI/index.html#ClientTools/ManagingUserAccounts/SecurityModel.html)** for setup of secure Spectrum Server.

#### **Features**

#### **PBLocator REST API Enhancements:**

• Additional fields exposed - The geocoding candidate output now includes PBKey™ and Census information where available.

**Note:** The PBLocator feature in the Global Geocoding Module is a licensed feature. Please contact your sales representative to obtain a license.

#### **MatchScore & Confidence (USA) returned for Forward Geocode Stage:**

The EGM confidence values for USA addresses is now available in the Global Geocoding Module.

#### **MatchScore – all countries: (Global Feature):**

This is a new custom field that represents a score (0-100) of how well the input compares to the candidate values for certain fields. It is used to better indicate what parts of input address were changed to make the match. Fields checked include street name, house number, directional, street type, unit number, place name, postal code, and area names 1, 3, and 4. A lower match score indicates many input fields were changed..

#### **Confidence:**

This indicates the confidence in the output provided, from 0 to 100.The higher the score, the higher the probability that the match is correct. If the match is exact, the confidence score is 100. For all other matches, the confidence score is calculated based on which portions of the input address had to be changed to obtain a match.

If you have enabled the option to return centroids, the **confidencevalue** indicates the type of centroid returned:

- 60: street centroid
- 50: postal code centroid
- 35: city centroid
- 30: county centroid
- 25: state centroid

#### **Example**

An address was initially entered without the Areaname. As shown below, when the Areaname is specified, the Confidence level increased. Adding additional address information, such as city, house number, street name, trailing or leading directional, street suffix, and postal code, will increase **Confidence**.

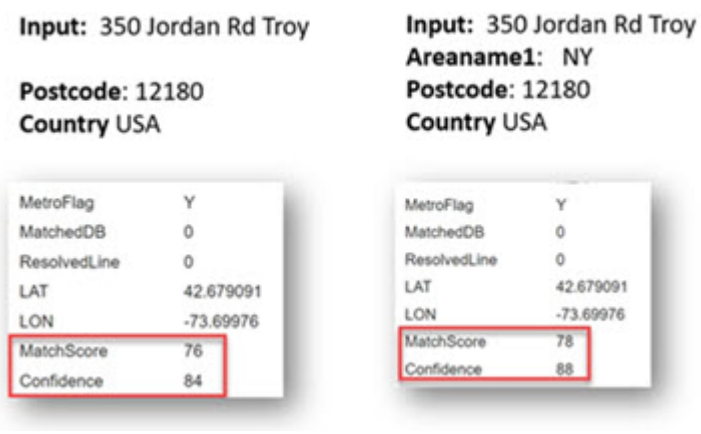

## <span id="page-2-0"></span>Installation

To install this product update you must have Spectrum™ Technology Platform release 2018.2 installed.

**Important:** Before you install this product update, be sure that you have installed all previously-released product updates for your modules and the platform. Unexpected issues may occur if you do not install product updates in the proper order. For a listing of product updates for each module and the platform, see the **[Product Update Summary](http://support.pb.com/help/spectrum/ProductUpdateSummary/index.html)** on **[support.pb.com/spectrum](http://support.pb.com/spectrum)**.

#### *Applying this product update to a cluster*

The cdq2018020S14 patch is not an OS-specific patch and can be used on Windows, Unix, or Linux.To apply this product update to a cluster, install the product update to each node by following the instructions in these release notes.You can apply the product update to one node at a time without stopping all the nodes in the cluster.

#### *Changed Files*

This software update requires you to replace/add some new files:

#### **New files**

- *SpectrumDirectory*/server/modules/GlobalGeocode/conf/capabilities.json
- *SpectrumDirectory*/server/modules/GlobalGeocode/lib/Geocode-client.jar.version
- *SpectrumDirectory*/server/modules/GlobalGeocode/lib/geocoding-api-2.1.133.jar.version
- *SpectrumDirectory*/server/modules/GlobalGeocode/lib/geocoding-service-18.2.jar.version

• *SpectrumDirectory*/server/modules/GlobalGeocode/lib/geocoding-jsonconfig-1.6.13-api.jar.version

#### **Updated files**

- *SpectrumDirectory*/server/modules/GlobalGeocode/lib/Geocode-2.0.95-client.jar
- *SpectrumDirectory*/server/modules/GlobalGeocode/lib/geocoding-api-2.0.95.jar
- *SpectrumDirectory*/server/modules/GlobalGeocode/lib/geocoding-service-18.2.jar
- *SpectrumDirectory*/server/modules/GlobalGeocode/lib/geocoding-jsonconfig-1.6.8-api.jar
- *SpectrumDirectory*/server/app/deploy/ggm-18.2.car

### Installing on Windows

**Note:** In this procedure, *SpectrumLocation* refers to the folder where you have installed the Spectrum<sup>™</sup> Technology Platform server.

- 1. Stop the Spectrum<sup>™</sup> Technology Platform server. To stop the server, right-click the Spectrum<sup>™</sup> Technology Platform icon in the Windows system tray and select **Stop Spectrum™**. Alternatively, you can use the Windows Services Control Panel and stop the Pitney Bowes Spectrum™ Technology Platform service.
- 2. Ensure that Enterprise Designer is closed.
- 3. Back up these files to a different location:
	- *SpectrumDirectory*/server/modules/GlobalGeocode/lib/Geocode-2.0.95-client.jar
	- *SpectrumDirectory*/server/modules/GlobalGeocode/lib/geocoding-api-2.0.95.jar
	- *SpectrumDirectory*/server/modules/GlobalGeocode/lib/geocoding-service-18.2.jar
	- *SpectrumDirectory*/server/modules/GlobalGeocode/lib/geocoding-jsonconfig-1.6.8-api.jar
	- *SpectrumDirectory*/server/app/deploy/ ggm-18.2.car
- 4. Download the *.zip* file containing the patch.
- 5. Extract the contents of the cdq2018020S14.zip file to the folder where you installed Spectrum. For example, C:\Program Files\Pitney Bowes\Spectrum.Choose to overwrite the existing files.
- 6. On any machine(s) that have Enterprise Designer installed, delete *WindowsTemporaryDirectory*\g1Assemblies, where *WindowsTemporaryDirectory* is one of the following: %TMP%, %TEMP%, %USERPROFILE%, or the Windows directory. Typically the path is: C:\Users\UserName\AppData\Local\Temp\g1Assemblies.
- 7. Start the Spectrum™ Technology Platform server.
	- To start the server, right-click the Spectrum™ Technology Platform icon in the Windows system tray and select **Start Spectrum™**.
	- Alternatively, you can use the Windows Services Control Panel to start the Pitney Bowes Spectrum<sup>™</sup> Technology Platform service.

### Installing on Unix or Linux

**Note:** In this procedure, *SpectrumLocation* refers to the folder where you have installed the Spectrum<sup>™</sup> Technology Platform server.

- 1. Source the *SpectrumLocation*/server/bin/setup script.
- 2. Ensure that Enterprise Designer is closed.
- 3. Run the *SpectrumDirectory*/server/bin/server.stop script to stop the Spectrum™ Technology Platform server.
- 4. Back up these files to a different location:
	- *SpectrumDirectory*/server/modules/GlobalGeocode/lib/Geocode-2.0.95-client.jar
	- *SpectrumDirectory*/server/modules/GlobalGeocode/lib/geocoding-api-2.0.95.jar
	- *SpectrumDirectory*/server/modules/GlobalGeocode/lib/geocoding-service-18.2.jar
	- *SpectrumDirectory*/server/modules/GlobalGeocode/lib/geocoding-jsonconfig-1.6.8-api.jar
	- *SpectrumDirectory*/server/app/deploy/ggm-18.2.car
- 5. FTP the cdq2018020S14. zip file in binary mode to a temporary directory on the Spectrum™ Technology Platform machine.
- 6. Change to the directory where the Spectrum™ Technology Platform is installed.
- 7. Unzip the file using this command: *unzip TemporaryDirectory*/cdq2018020S14.zip
- 8. On any machines that have Enterprise Designer installed.

*delete WindowsTemporaryDirectory*\g1Assemblies, where *WindowsTemporaryDirectory* is one of the following: %TMP%, %TEMP%, %USERPROFILE%, or the Windows directory. Typically the path is: C:\Users\UserName\AppData\Local\Temp\g1Assemblies.

9. Run the *SpectrumLocation/server/bin/server.start script to start the Spectrum*<sup>™</sup> Technology Platform server.

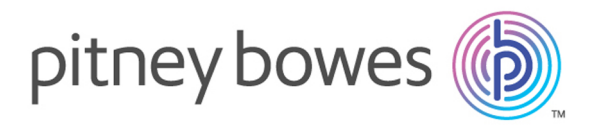

3001 Summer Street Stamford CT 06926-0700 USA

www.pitneybowes.com

© 2019 Pitney Bowes Software Inc. All rights reserved